# **Table of Contents**

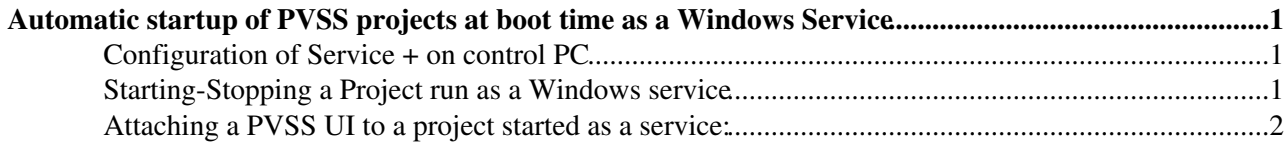

## <span id="page-1-0"></span>**Automatic startup of PVSS projects at boot time as a Windows Service**

#### <span id="page-1-1"></span>**Configuration of Service + on control PC**

To have PVSS projects started at boot time under Windows, please send a mail to Online Helpdesk: [lbonsupp@cernNOSPAMPLEASE.ch](mailto:lbonsupp@cernNOSPAMPLEASE.ch) with the following information :

- Name of the computer where the project<sup>[s]</sup> will run on
- Name of the project<sup>[s]</sup>
- Name of the Windows service (usually the PVSS project name seems to be the best choice...) and a description for the service ( ie: Muon High Voltage side A)
- If project config file is not in L:\localdisk\pvss\< PROJECT NAME >\config, provide its location ( but it should not be different if you follow the LHCb ECS Integration Guideline [https://edms.cern.ch/file/732486/3/LHCb\\_ECS\\_Guidelines.pdf](https://edms.cern.ch/file/732486/3/LHCb_ECS_Guidelines.pdf) <sup>®</sup>
- Tell us if your project need to start an OPC server, because in this case specific rights need to be granted to the account ( "group" operator ) from which service is started

All projects should have manual startup for all UIs.

### <span id="page-1-2"></span>**Starting-Stopping a Project run as a Windows service**

When the configuration of the service is fully tested, the Project service is defined as an automatic service started at boot time, and only PVSS UI needs to be manually attached to the project.

Nevertheless it is possible to stop and restart the service when the computer operate normally:

To allow a clean shutdown of the PVSS project started as a service, a Stop service has been implemented called "ProjectServiceName"-Stop (ie: MUHVA02-Stop).

If this Stop service is not used, but the main Service is stopped, pmon process will be killed without waiting for others PVSS managers processes to stop. Then on next Startup a DataBase Repair will occur ... By using this Stop service, a PVSS00pmon.exe -stopWait is sent to the running project which will cause a proper shutdown as performed with the Project Administration UI ( or the Console one ).

So the correct procedure to STOP-RESTART your PVSS project started as a service is :

- **Start the STOP service**: It should take few second to complete depending of numbers of managers to 1. stop.
- **Start the PROJECT service**: This should be done only when the Project has been successfully 2. stopped.

Available tools for managing services are:

- Windows services standard UI ( launch services.msc )
- $\bullet$  Service + UI
- And from the command line: >net start "Service Name"-Stop (ie: net start MUHVA02-Stop ) >net start "Service Name" (ie: net start MUHVA02 ) ## Please wait for the full stop of the project before starting it again!

The Stop service is always in stopped status with a Manual startup type. And when started will always return to it stopped status after the project stop ...

#### <span id="page-2-0"></span>**Attaching a PVSS UI to a project started as a service:**

After logging to a control PC where a PVSS project is started as a service, you need to manually attach a PVSS UI to the running project. You can start PVSS Gedi by running:

C:\ETM\PVSS2\3.6\bin\PVSS00ui.exe -proj "PROJECT NAME" or C:\ETM\PVSS2\3.6\bin\PVSS00ui.exe -config "Path to config file"

Or you can start a specific panel with "-p" option:

C:\ETM\PVSS2\3.6\bin\PVSS00ui.exe -proj "PROJECT NAME" -p fwInstallation\fwInstallation.pnl (## You must provide the path to the panel starting from PVSS root ##) to start the FrameWork installation tool

For all others options , try:

C:\ETM\PVSS2\3.6\bin\PVSS00ui.exe -help

-- [GaryMoine](https://twiki.cern.ch/twiki/bin/view/Main/GaryMoine) - 29 Apr 2008

This topic: LHCb > WindowsPvssAutoStartup Topic revision: r3 - 2008-05-05 - GaryMoine

**T**TWiki **OPETI** Copyright &© 2008-2020 by the contributing authors. All material on this collaboration platform is the property of the contributing authors. Ideas, requests, problems regarding TWiki? [Send feedback](https://cern.service-now.com/service-portal/search.do?q=twiki)